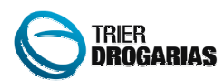

## **CONTROLE DE CRÉDITO DE FORNECEDORES**

A fim de melhorar o controle e relacionamento entre boletos e créditos, adicionamos a tela de Controle de Crédito de Fornecedores a possibilidade de relacionar múltiplos créditos com múltiplos boletos de um fornecedor. Acrescentado novo coluna "Relacionar", onde é possível marcar mais de um crédito para relacionamento.

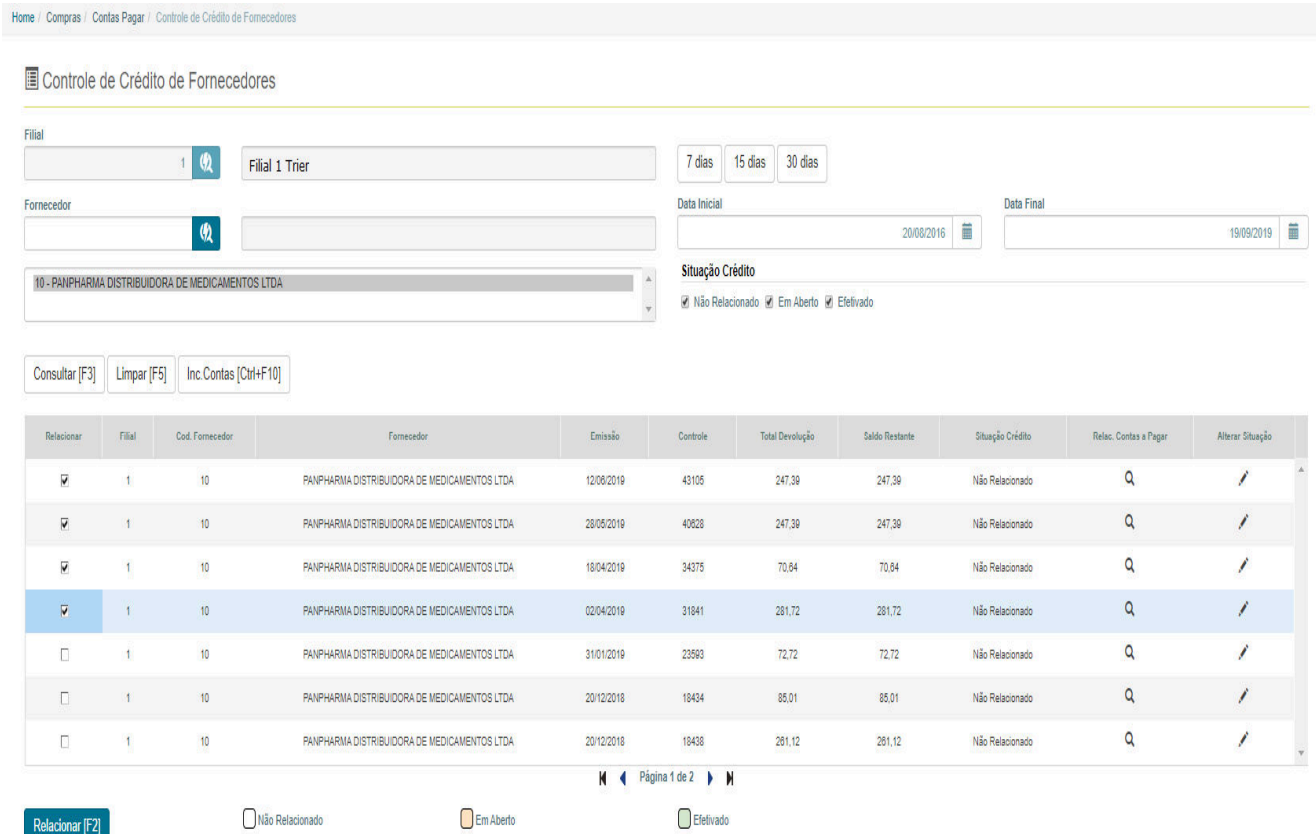

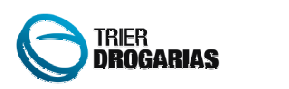

**Munique** 

Após selecionar os créditos e clicar em relacionar, o sistema apresentará a tela com os boletos e permitirá também a seleção de vários boletos. Também mostrará o saldo total do crédito selecionado e de forma dinâmica, os boletos que estão selecionados.

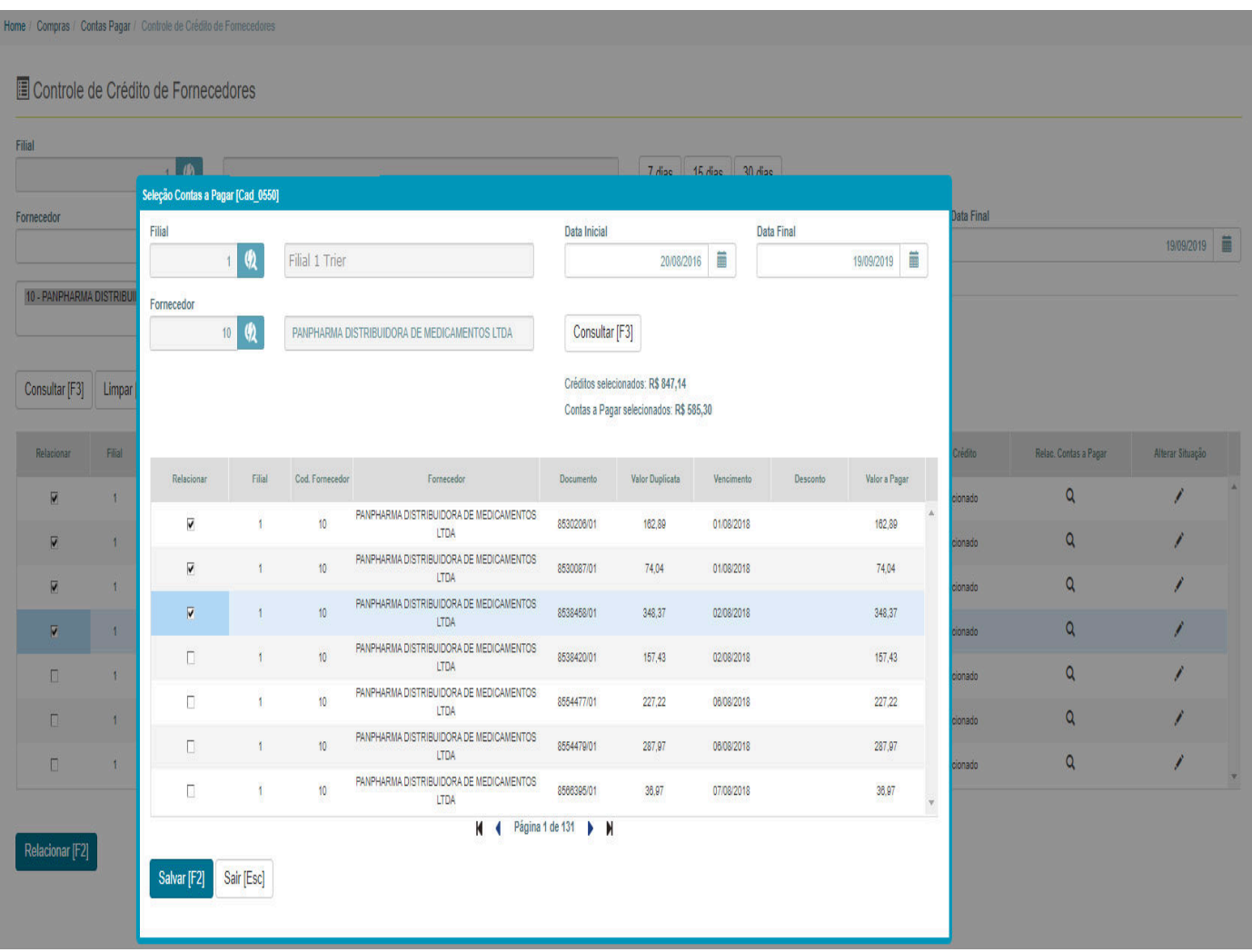

Quando o saldo dos boletos selecionados for maior que o saldo de crédito, o sistema baixará os boletos em ordem de vencimento e deixará o valor do último boleto parcialmente pago. O mesmo ocorre com o saldo do crédito, quando o saldo dos boletos selecionados for menor que o saldo do crédito, o sistema baixará todos os boletos e deixará o saldo restante no crédito de menor vencimento.